## WEBREQ TANDLÆGER

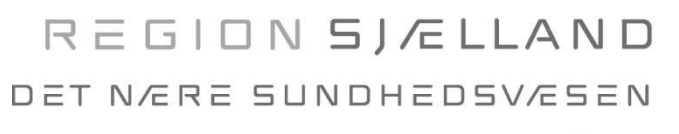

 $\nu$ i er til for dig

 $\bullet\bullet$ 

3. juli 2020/version 1.2

## Sådan rekvirerer du en COVID-19 undersøgelse

De fleste tandlæger (private såvel som offentlige) har adgang til EDI Portalen som kommunikationsplatform, her kan du anvende forskellige MedCom meddelelser samt Laboratorierekvisition og -svar via WebReq mv. Har du ikke adgang til WebReq kan du kontakte din systemleverandør eller MedCom (Heidi Skram tlf. 24 99 00 39).

## 1. Gå i WebReq eller i EDI portalen og vælg WebReq, mikrobiologi

#### 2. Følg nedenstående 1-6 step-by-step i WebReq

1 Under Klinisk Mikrobiologi

2 Vælg profilen Coronavirus SARS-CoV-2 (i højre side)

## 3 Klik på Hotel (seng).

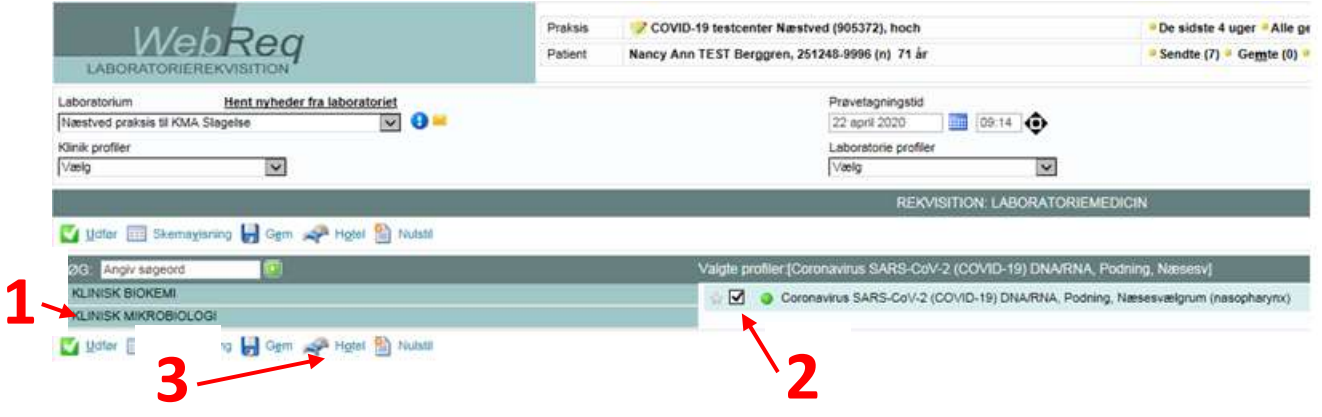

Når denne profil vælges, sendes der automatisk en kopi til egen læge.

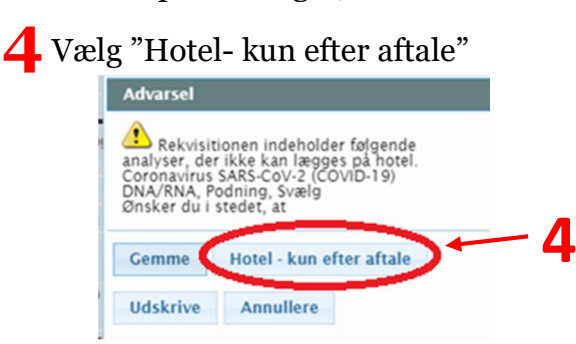

## 5 Der skal svares på tillægsoplysninger i forbindelse med bestillingen

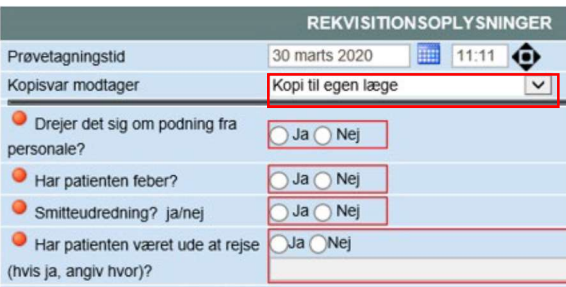

## WEBREQ TANDLÆGER

# REGION SJÆLLAND DET N/ERE SUNDHEDSV/ESEN

 $-i$ i er til for dig

 $3.$  juli 2020/version  $1.$ 

# **6** Informer borgeren om at rekvisitionen er oprettet, og at Borgeren selv skal

bestille tid til test på www.coronaproever.dk. Borgeren skal anvende NemID til, at logge på og kan vælge hvornår og hvor i regionen, de gerne vil testes.

! Vær opmærksom på, at testen skal foretages 2 dage før planlagt fremmøde og patienten skal selv formidle testsvar til tandlægen (medbring evt. print eller mobil for svar)

## For Børn og borgere der er fritaget for NemID, kan de

- Møde op i drop in funktionen mellem kl. 8-16 samme dag eller dagen efter (på én af flg. sygehuse: Slagelse Sygehus, Roskilde Sygehus, Nykøbing F Sygehus (lukket weekend og helligdage) og Holbæk Sygehus (lukket weekend og helligdage)) eller
- Bestille tid til test via telefon 57 68 42 33 alle dage mellem kl. 9-21.

# Information til borger

Bestil tid til test på www.coronaproever.dk med din NemID.

# Sådan får du taget en COVID-19-prøve

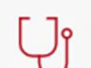

## 1. Før du kan bestille en tid

Du kan bestille en tid, hvis du er blevet henvist af din læge eller andet sundhedspersonale eller har modtaget en indkaldelse i din Digitale Postkasse.

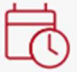

## 2. Bestil en tid

Log ind med NemID på denne side. Vælg derefter tid og sted for din prøve.

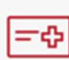

## 3. Inden du tager afsted

Husk at medbringe dit gule sundhedskort. Hvis du ikke har det gule sundhedskort, skal du medbringe billed-ID (pas, kørekort eller legitimationskort). Mød op så tæt på den bestilte tid som muligt for at undgå smittespredning.

## 4. Når du møder op

Når du møder op, skal du følge anvisningerne på prøvestedet Derefter vil du få taget prøven.

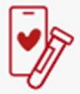

## 5. Svar på testen

Du kan efterfølgende se dine svar på sundhed.dk eller i MinSundhed-appen. Der kan gå op til 3 dage (72 timer), før du kan se dit svar.

#### Se svar på testen

Hvis du har nogen spørgsmål til dit prøvesvar, skal du kontakte din praktiserende læge.